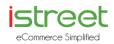

## PROCEDURE FOR REMOTE E-VOTING AT 29<sup>TH</sup> AGM

The remote e-voting period commences on September 16, 2016 (9:00 am) and ends on September 20, 2016 (5:00 pm). During this period members' of the Company, holding shares either in physical form or in dematerialized form, as on the cut-off date of September 2016 may cast their vote by remote e-voting. The remote e-voting module shall be disabled by NSDL for voting thereafter. Once the vote on a resolution is cast by the member, the member shall not be allowed to change it subsequently.

The instructions for e-voting are as under:

- A. In case a Member receives an email from NSDL [for members whose email IDs are registered with the Company/Depository Participants(s)]:
- (i) Open the email and also open PDF file viz; "remote e-voting.pdf" with your Client ID or Folio No. as password. The said PDF file contains your user ID and password/PIN for remote e-voting. Please note that the password is an initial password.
- (ii) Launch internet browser by typing the following URL: https://www.evoting.nsdl.com/
- (iii) Click on Shareholder Login
- (iv) If you are already registered with NSDL for e-voting , then you can use your existing user ID and password for casting your vote
- (v) If you are logging in for the first time, please enter the User ID and password provided in the PDF file attached with the email as initial password. The Password change menu appears on your screen. Change the password with new password of your choice with minimum 8 digits/characters or combination thereof. Note new password. It is strongly recommended not to share your password with any other person and take utmost care to keep your password confidential.
- (vi) Home page of remote e-voting opens. Click on remote e-voting: Active Voting Cycles.
- (vii) Select "EVEN" (E voting Event Number) of "iStreet Network Limited".
- (viii) Now you are ready for remote e-voting as Cast Vote page opens.
- (ix) Cast your vote by selecting appropriate option and click on "Submit" and also "Confirm" when prompted.
- (x) Upon confirmation, the message "Vote cast successfully" will be displayed.
- (xi) Once you have voted on the resolution, you will not be allowed to modify your vote.
- (xii) Institutional shareholders (i.e. other than individuals, HUF, NRI etc.) are required to send scanned copy (PDF/JPG Format) of the relevant Board Resolution/ Authority letter etc. together with attested specimen signature of the duly authorized signatory(ies) who are authorized to vote, to the Scrutinizer through e-mail to <u>dilip@csdilip.com</u> with a copy marked to evoting@nsdl.co.in
- B. In case a Member receives physical copy of the Notice of AGM [for members whose email IDs are not registered with the Company/Depository Participants(s) or requesting physical copy]:
- (i) Initial password is provided by a separate letter enclosed in the envelope containing the Annual Report
- EVEN (Remote e-voting Event Number) + USER ID and PASSWORD (ii) Please follow all steps from Sl. No. (ii) to Sl. No. (xii) above, to cast vote.
- C. Other Instructions:
- (i) The e-voting period commences on September 16, 2016 (9:00 am IST) and ends on September 19, 2016 (5:00 pm). During this period members' of the Company, holding shares either in physical form or in dematerialized form, as on the cut-off date of September 13, 2016, may cast their vote by e-voting. The e-voting module shall be disabled by NSDL for voting thereafter. Once the vote on a resolution is cast by the member, the member shall not be allowed to change it subsequently.
- (ii) In case of any queries, you may refer the Frequently Asked Questions (FAQs) for Members and remote e-voting user manual for Members available at the downloads section of www.evoting.nsdl.com or call on toll free no.: 1800-222-990.
- (iii) The voting rights of members shall be in proportion to their shares of the paid up equity share capital of the Company as on the cut-off date. A person, whose name is recorded in the register of members or in the register of beneficial owners maintained by the depositories as on the cut-off date only shall be entitled to avail the facility of remote e-voting, as well as voting at the Meeting through electronic voting system or poll paper.
- (iv) Any person, who acquires shares of the Company and become member of the Company after dispatch of the notice and holding shares as of the cut-off date, may obtain the login ID and password by sending a request at <u>evoting@nsdl.co.in</u>. However, if you are already registered with NSDL for remote e-voting then you can use your existing user ID and password for casting your vote. If you forgot your password, you can reset your password by using "Forgot User Details/Password" option available on https://www.evoting.nsdl.com/ or contact NSDL at the following toll free no.: 1800-222-990.
- (v) Mr Dilip Bharadiya, Practicing Company Secretary (FCS 7956) has been appointed as the Scrutinizer for providing facility to the members of the Company to scrutinize the voting and remote e-voting process in a fair and transparent manner. The

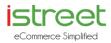

Scrutinizer shall after the conclusion of voting at the AGM, will first count the votes cast at the meeting and thereafter unblock the votes cast through remote e-voting in the presence of at least two witnesses not in the employment of the Company and shall make, not later than three days of the conclusion of the AGM, a consolidated scrutinizer's report of the total votes cast in favor or against, if any, to the Chairman or a person authorized by him in writing, who shall countersign the same.

(vi) The Results declared along with the report of the Scrutinizer shall be placed on the website of the Company www.istreetnetwork.com and on the website of NSDL <u>www.evoting.nsdl.com</u> immediately after the declaration of result by the Chairman or a person authorized by him in writing. The results shall also be immediately forwarded to the BSE Limited, Mumbai.